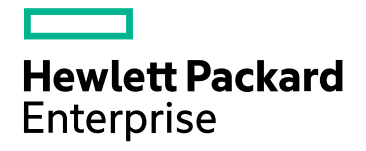

# HPE Operations Bridge Reporter

ソフトウェアバージョン:10.00 Windows®オペレーティングシステムとLinuxオペレーティングシステム

# パフォーマンス、サイズ設定および調整ガイド

ドキュメントリリース日:2015年12月 ソフトウェアリリース日:2015年12月

ご注意

### 保証

Hewlett-Packard Development Company, L.P.製品、またはサービスの保証は、当該製品、およびサービスに付随する明 示的な保証文によってのみ規定されるものとします。ここでの記載で追加保証を意図するものは一切ありません。ここに含ま れる技術的、編集上の誤り、または欠如について、HPEはいかなる責任も負いません。

ここに記載する情報は、予告なしに変更されることがあります。

### 権利の制限

機密性のあるコンピューターソフトウェアです。これらを所有、使用、または複製するには、HPEからの有効な使用許諾が必 要です。商用コンピューターソフトウェア、コンピューターソフトウェアに関する文書類、および商用アイテムの技術データは、 FAR12.211および12.212の規定に従い、ベンダーの標準商用ライセンスに基づいて米国政府に使用許諾が付与されます。

### 著作権について

© Copyright 2015 Hewlett Packard Enterprise Development LP

### 商標

Adobe™は、Adobe Systems Incorporatedの商標です。

Microsoft®およびWindows®は、Microsoft Corporationの米国登録商標です。

UNIX®は、The Open Groupの登録商標です。

Javaは、Oracle Corporationおよびその関連会社の登録商標です。

### ドキュメントの更新情報

このマニュアルの表紙には、以下の識別番号が記載されています。

- <sup>l</sup> ソフトウェアのバージョン番号は、ソフトウェアのバージョンを示します。
- <sup>l</sup> ドキュメントリリース日は、ドキュメントが更新されるたびに変更されます。
- <sup>l</sup> ソフトウェアリリース日は、このバージョンのソフトウェアのリリース期日を表します。

最新の更新のチェック、またはご使用のドキュメントが最新版かどうかのご確認には、次のサイトをご利用ください。

#### **https://softwaresupport.hp.com**

このサイトを使用するには、HP Passportに登録してサインインする必要があります。HP Passport IDを登録するには、次の URLを参照してください。**https://hpp12.passport.hp.com/hppcf/createuser.do**

または、HP Passportのログインページの[**the Register**] リンクをクリックします。

適切な製品サポートサービスをお申し込みいただいたお客様は、更新版または最新版をご入手いただけます。詳細は、HP の営業担当にお問い合わせください。

### サポート

次のHP SoftwareサポートオンラインWebサイトをご覧ください。**https://softwaresupport.hp.com**

このサイトでは、HPのお客様窓口のほか、HPソフトウェアが提供する製品、サービス、サポートに関する詳細情報をご覧いた だけます。

HPソフトウェアのオンラインサポートでは、セルフソルブ機能を提供しています。お客様のビジネスを管理するのに必要な対話 型の技術サポートツールに、素早く効率的にアクセスできます。HPソフトウェアサポートのWebサイトでは、次のようなことがで きます。

- 関心のあるナレッジドキュメントの検索
- <sup>l</sup> サポートケースの登録とエンハンスメント要求のトラッキング
- <sup>l</sup> ソフトウェアパッチのダウンロード
- サポート契約の管理
- HPサポート契約の検索
- 利用可能なサービスに関する情報の確認
- 他のソフトウェアカスタマーとの意見交換
- ソフトウェアトレーニングの検索と登録

一部を除き、サポートのご利用には、HP Passportユーザーとしてご登録の上、ログインしていただく必要があります。また、多 くのサポートのご利用には、サポート契約が必要です。HP Passport IDを登録するには、次のWebサイトにアクセスしてくださ い。

#### **https://hpp12.passport.hp.com/hppcf/createuser.do**

アクセスレベルに関する詳細は、以下のWebサイトにアクセスしてください。

#### **https://softwaresupport.hp.com/web/softwaresupport/access-levels**

**HP Software Solutions Now**は、HPSWのソリューションと統合に関するポータルWebサイトです。このサイトでは、お客様の ビジネスニーズを満たすHP製品ソリューションを検索したり、HP製品間の統合に関する詳細なリストやITILプロセスのリストを 閲覧することができます。このWebサイトのURLは**http://h20230.www2.hp.com/sc/solutions/index.jsp**です。

# 目次

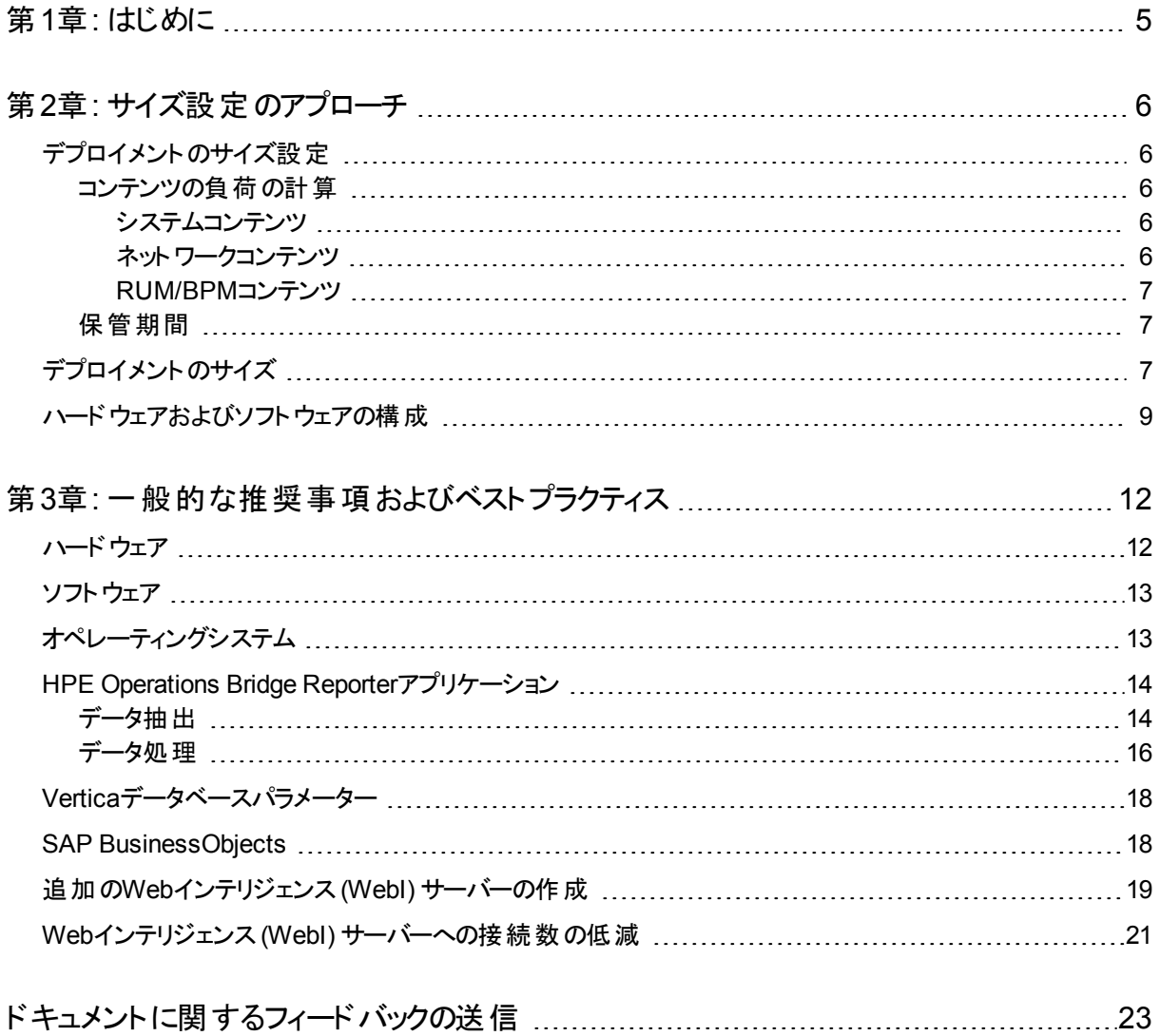

# <span id="page-4-0"></span>第1章: はじめに

HPE Operations Bridge Reporter(OBR) は、クロスドメインのパフォーマンスレポートソリュー ションです。OBRでは、ビジネスインテリジェンスおよびレポートに関するすべての要求に応える ためにSAP BusinessObjects Enterpriseを使用しています。また、OBRでは、パフォーマンス メトリックを長期間保存するためにVerticaデータベースを使用しています。そのほかにも、OBR には、さまざまなデータソースからパフォーマンスメトリックを収集するコレクターがいくつか用意さ れています。

このガイドの主な目的は、ご使用の環境にOBRをデプロイするために必要なハードウェアのサ イズ設 定 に至 る手 順 や、さまざまなアプリケーション、 データベース、 およびオペレーティングシス テムのパラメーターを修正し、パフォーマンスを最適化するための方法を説明することです。

「サイズ設 定 のアプローチ」の章では、デプロイメントのサイズを決めるガイドラインと、個別のデ プロイメントに対するハードウェアおよびソフトウェアの要件について説明しています。

[「一般的な推奨事項およびベストプラクティス」の章](#page-11-0)では、OBRアプリケーション、Verticaデー タベース、およびオペレーティングシステムのパフォーマンスを最適化するための一般的なガイド ラインとベストプラクティスを示します。

「ベンチマーク」の章では、OBRで実行されるさまざまなパフォーマンスベンチマークテストの詳 細を示します。これらのテスト結果を使用すると、OBRの負荷に応じてシステム構成を選択 できます。これらのテストは制御された環境下で実行されていて、システム性能を示す情報と してのみご使用いただけます。

# <span id="page-5-0"></span>第2章: サイズ設定のアプローチ

サイズ設定の主な目標は、デプロイしたシステムがパフォーマンス上の目標を満たすのに必要 なシステムリソースを見積ることです。

## <span id="page-5-1"></span>デプロイメント のサイズ設 定

ハードウェアのサイズ設定に影響する要因は、

- デプロイするコンテンツおよび各コンテンツパックの負荷
- <span id="page-5-2"></span>• 各コンテンツの保管期間

## コンテンツの負荷の計算

このセクションでは、すぐに使用可能な一部のOBRコンテンツの負荷を計算するガイドライン について説明します。 負 荷 は、ある種の前提 条件 と概算 に基づいて計算 されます。 そのた め、ハードウェアを選択する際は、実際の負荷を処理するのに十分なヘッドルームを含めま す。

### <span id="page-5-3"></span>システムコンテンツ

システムコンテンツの環境のサイズは、物理ノードと仮想ノードの合計数 (n)、ノードごとのファ イルシステムの平均数 (fs)、ノードごとのディスクの平均数 (disk)、ノードごとのCPU の平均 数 (cpu)、およびノードごとのネットワークインターフェイスの平均数 (n/w if) によって決まりま す。OBRはシステムコンテンツの5分要約済みデータを抽出し、CIごとに1時間あたりに抽出さ れるレコードの合計数が60/5 = 12となります。したがって、スループット要件は次のように計算 されます。

CIの合計数 (t) = n + n \* (fs + disk + cpu+ n/w if) スループット要件は1時間あたり~ (t \* 12) レコード

### <span id="page-5-4"></span>ネットワークコンテンツ

ネットワークコンテンツの環境のサイズは、 Network Node Manager iSPI Performance for Metricsによるデプロイメント内の、ポーリングを実行したネットワークノードの数 (n) とポーリング を実行したインターフェイスの数 (n/w if) で決まります。OBRは時間ごとの要約済みデータを ネットワークデータソースから抽出するため、スループット要件は次のように計算されます。

パフォーマンス、 サイズ設 定 および調 整 ガイド 第2章: サイズ設定のアプローチ

CIの合計数 = n + n/w if

<span id="page-6-0"></span>スループット要件は、時間あたりの場合~ (n + n/w if) \* 1

### RUM/BPMコンテンツ

RUM/BPMコンテンツの場合、環境のサイズは、トランザクション (t)、アプリケーション (a)、場所 (l)、およびMAX EPSの数で決まります。ご使用の環境のMAX EPSの計算の詳細について は、『BSM管理ガイド 』を参照してください。

CIの合計数~= アプリケーション (a) + トランザクション (t) + 場所 (l) スループット要件は~ (RUM MAX EPS + BPM MAX EPS ) \* 60 \* 60

## <span id="page-6-1"></span>保管期間

各コンテンツの保管期間を決める必要があります。以下の表1に、各サマリーテーブルの初期 設定の保管期間を示します。保管期間を増やす場合は、さらに多くのVerticaデータベース のディスク容量を計画する必要があります。

### 表**1:**初期設定の保管期間

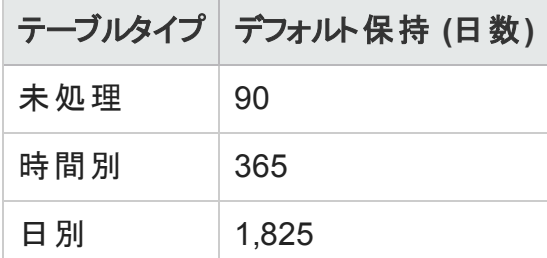

# <span id="page-6-2"></span>デプロイメントのサイズ

OBRでは、デプロイメントのサイズはデータソースから収集されたCIの数に基づいて、小、中、 大に分類されます。小、中、大のデプロイメントはそれぞれ、500ノード、5000ノード、20000 ノードに対応します。これらのデプロイメントのCIの合計数とスループット要件は、次の表に示 されています。

表**2:SaOB (Service and Operations Bridge)** デプロイメントにおける**CI**合計とスループット 要件

パフォーマンス、 サイズ設 定 および調整 ガイド 第2章: サイズ設定のアプローチ

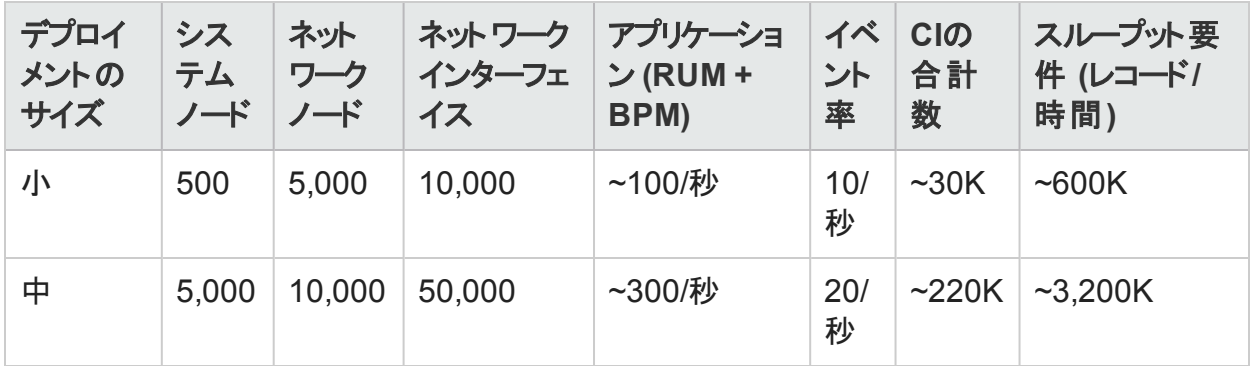

### **HPOM**デプロイメントにおける**CI**合計とスループット要件

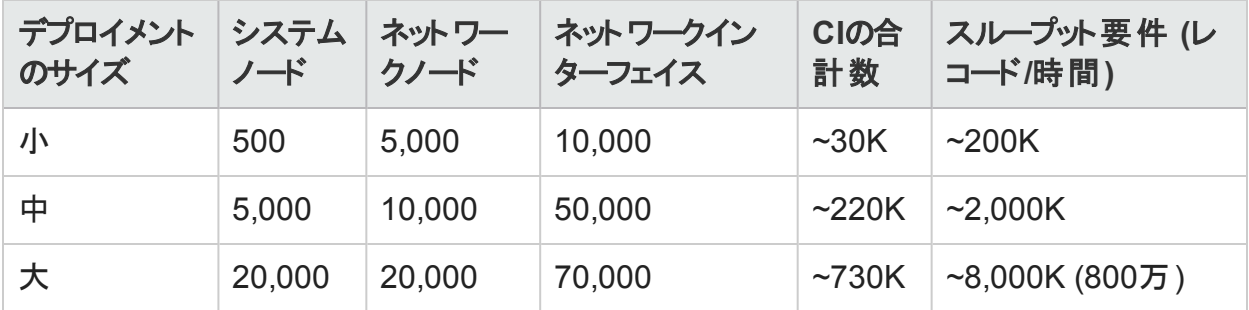

高可用性環境の場合、共有およびローカルストレージのサイズ設定は次のように計算されま す。

- <sup>l</sup> 共有ストレージ:<サイズ設定カリキュレータから計算されたdbsize> + <サイズ設定ガイドに 記載のソフトウェアに割り当てられた容量の半分>
- <sup>l</sup> ローカルストレージ:<サイズ設定カリキュレータから計算されたdbsize>+ <サイズ設定ガイド に記載のソフトウェアに割り当てられた容量>

表 3に示すCIの合計数とレコード/時間は、表2のエントリに基づいて計算されます。各システ ムノードには10個のファイルシステム、10個のディスク、5個のネットワークi/f、および6個のCPU があることを前提としています。

### 表**3:CI**の分布の詳細

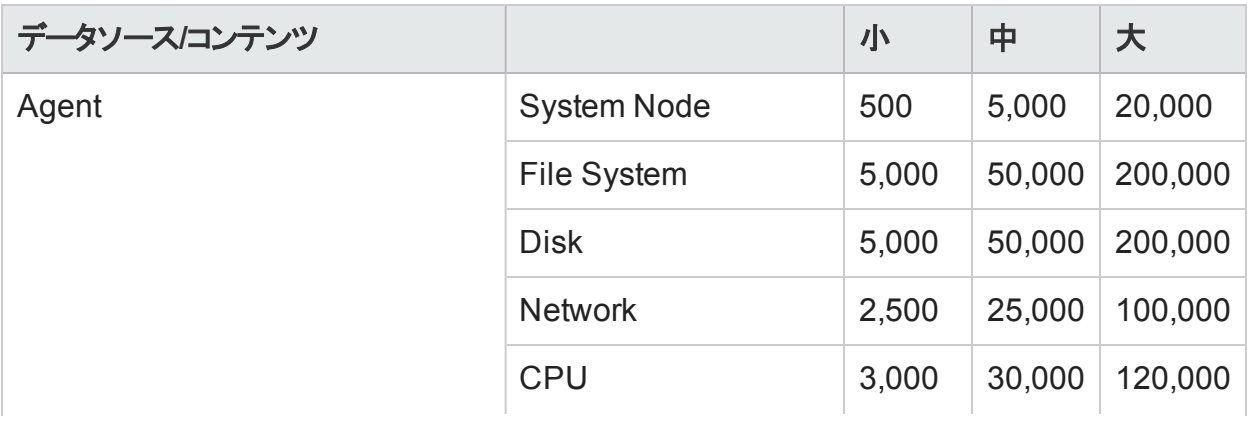

パフォーマンス、サイズ設定および調整ガイド 第2章: サイズ設定のアプローチ

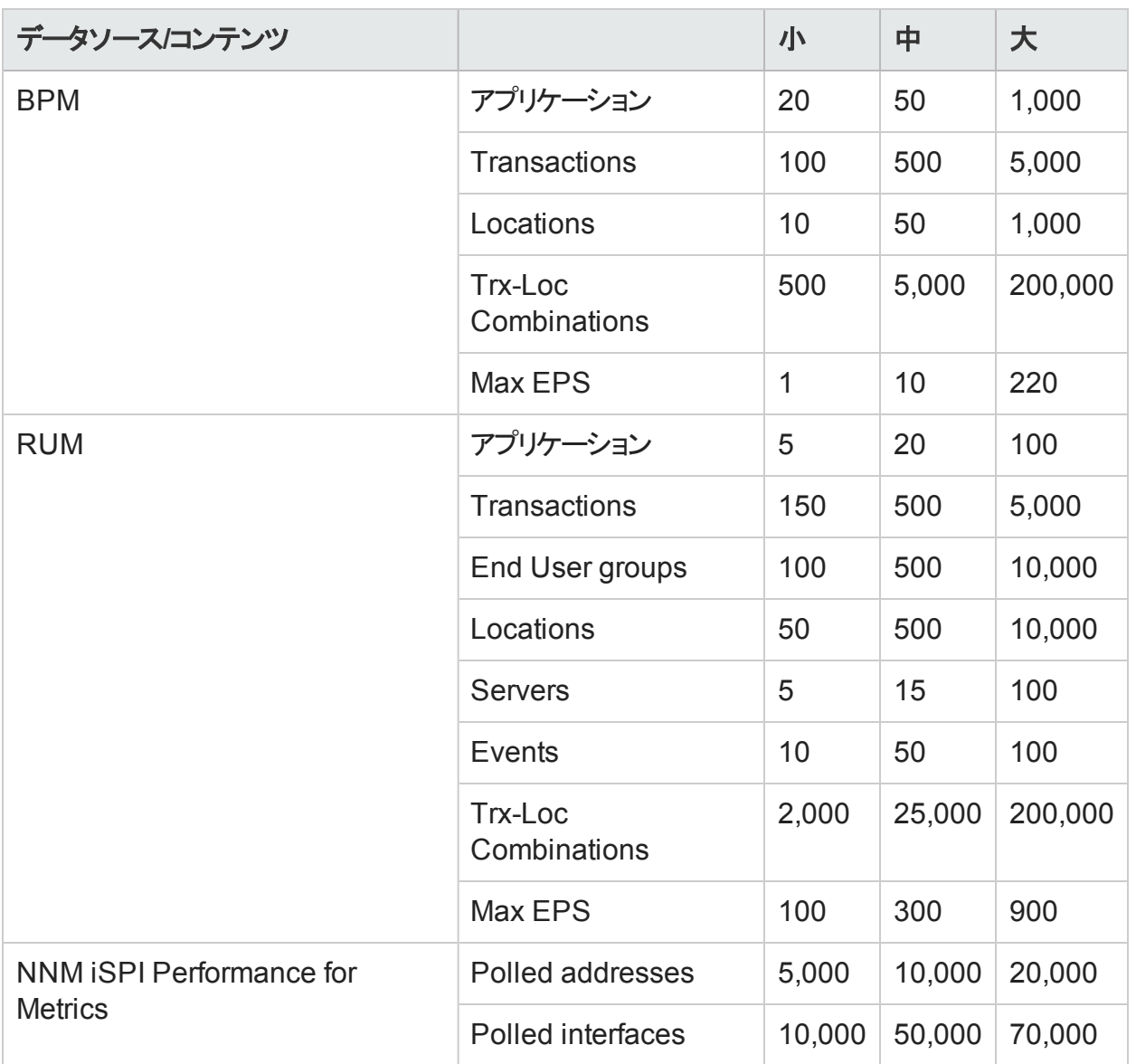

上記の計算は、OBRに対する最大負荷を作成するコンテンツのみを含みます。KPI、HIなど のその他のコンテンツに対して十分なヘッドルームを確保する必要があります。

注**:** また、OBRにデプロイしたカスタムコンテンツに対しても同様の作業を行う必要があり ます。

## <span id="page-8-0"></span>ハードウェアおよびソフトウェアの構成

表4、表5、表6、および表 7にベンチマークテストに基づく最小構成を示します。

注**:** これらのハードウェアとソフトウェアの最小要件をHPE Operations Bridge Reporter用 にプロビジョニングする必要があります。OBRの最適なパフォーマンスを得るために、最小 要件よりも多くのハードウェアリソース (CPU、RAM、ディスク容量) を備えるようにしてくだ さい。

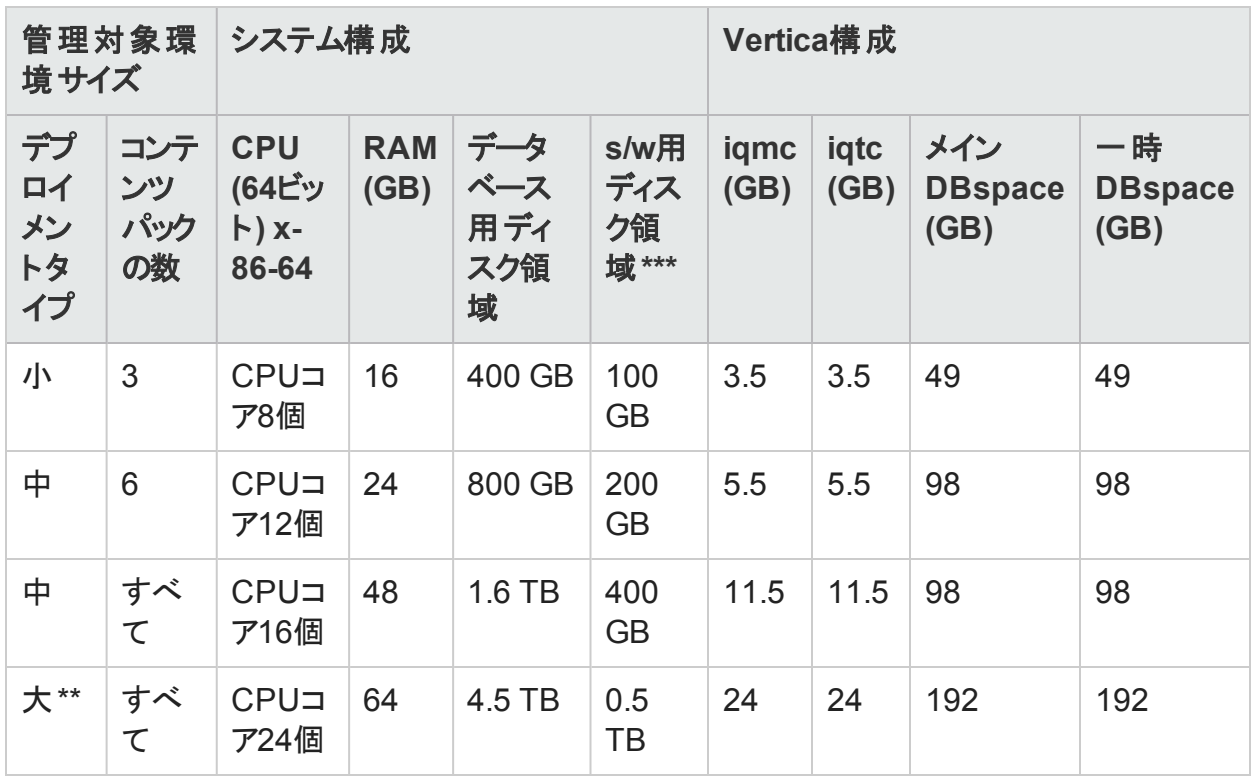

### 表**4:**単一システムのデプロイメント用のハードウェアおよびソフトウェアの構成

表**5:**デュアルシステムデプロイメントのハードウェア構成

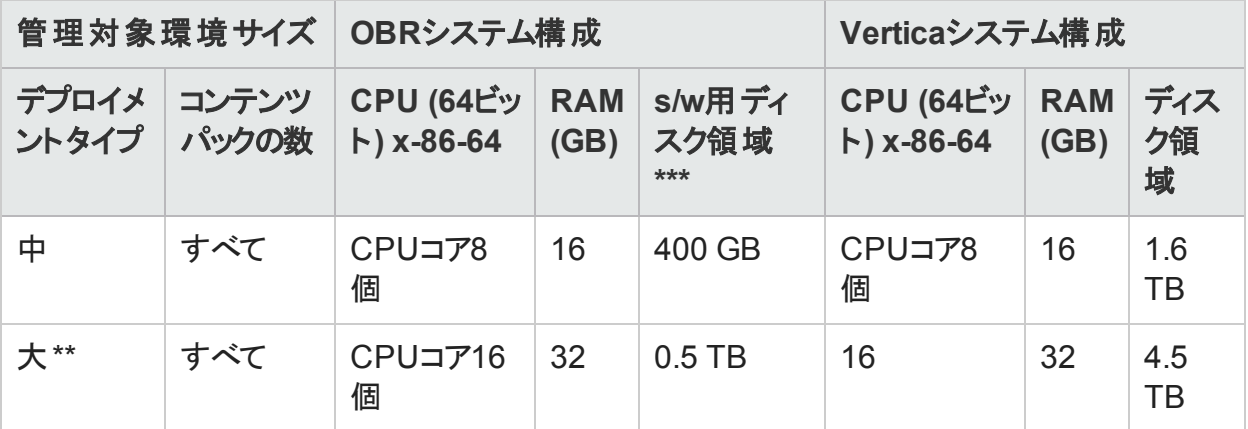

表**6:**デュアルシステムデプロイメントの**Vertica**構成

パフォーマンス、サイズ設定および調整ガイド 第2章: サイズ設定のアプローチ

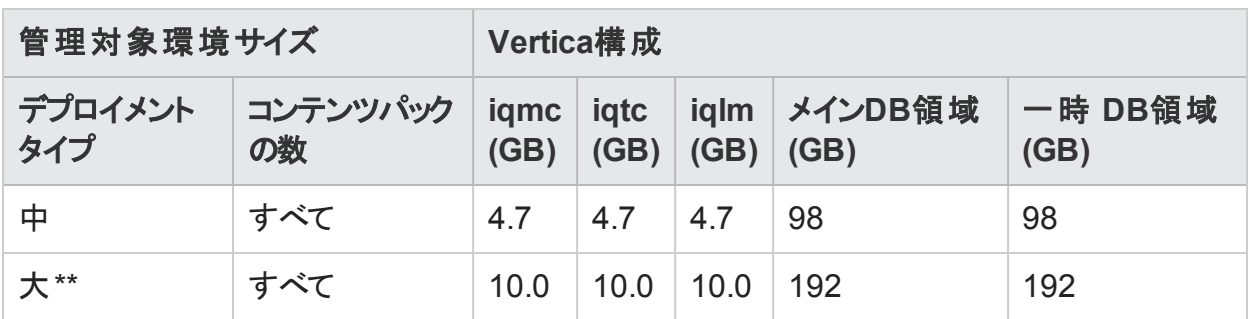

\*\* 大規模なデプロイメントの場合は、個別のシステムにコレクターをデプロイする必要がありま す。ベンチマークテストでは、コレクターがそれぞれ10000ノードのデータを収集する2つの個別 のシステムにデプロイされました。

\*\*\* この列は、ソフトウェアと実行時データに必要なディスク領域をキャプチャします。

OBRコレクターコンポーネントは、最大10,000ノード (~320K CI) に対してテストされます。表7: コレクターの構成、コレクターの最小構成を示します。

### 表**7:**コレクターの設定

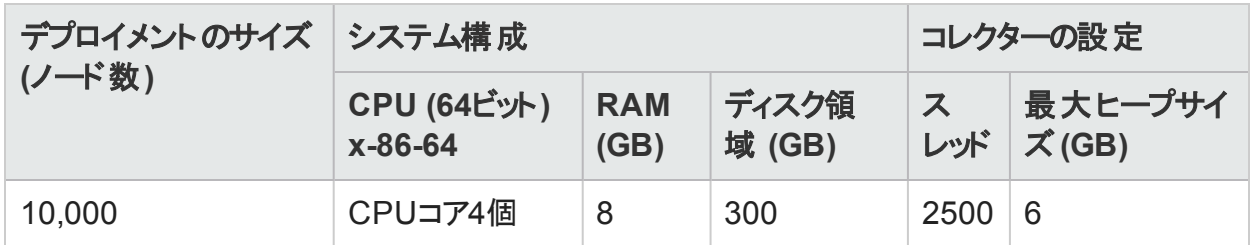

# <span id="page-11-0"></span>第3章: 一般的な推奨事項およびベストプ ラクティス

このセクションでは、OBRのパフォーマンス向上のためのガイドラインとベストプラクティスについて 説明します。

## <span id="page-11-1"></span>ハードウェア

### <span id="page-11-2"></span>ハードウェアの最小要件

次の表に、OBRおよびVerticaのハードウェアの最小要件を示します。

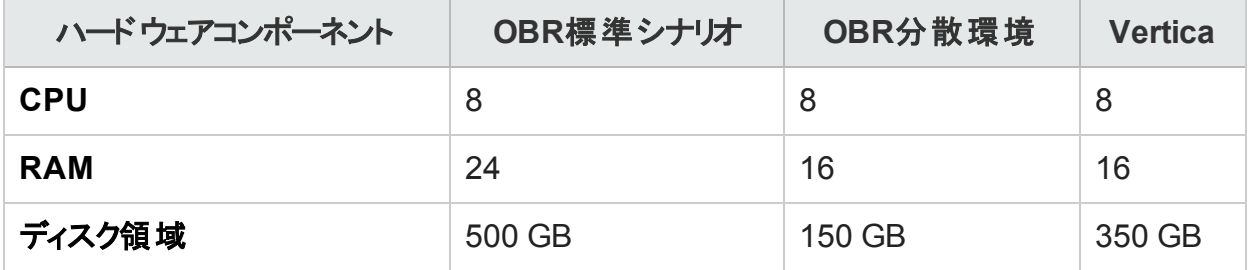

次のセクションでは、OBRのプロセッサーおよびディスク領域に関する情報を提供します。

### プロセッサー

OBRは、Intel 64ビット (x86-64) またはAMD 64ビット (AMD64) プロセッサーを搭載したシステ ムにデプロイできます。Intelのプロセッサーを使用することをお勧めします。

- <sup>l</sup> Intel 64-bit (x86-64) の場合は、次のXeonプロセッサーシリーズが推奨されます。
	- Penryn
	- Nehalem
	- Westmere
	- Sandy Bridge
- <sup>l</sup> AMD 64-bit (AMD64) の場合は、次のOpteronプロセッサーシリーズが推奨されます。

パフォーマンス、 サイズ設 定 および調整 ガイド 第3章: 一般的な推奨事項およびベストプラクティス

- <sup>l</sup> Istanbul
- Lisbon
- Valencia

### **Disk**

中規模ティア以上の大規模環境ではディスクパフォーマンスが重要です。15,000 rpm以上の パフォーマンスのSANストレージのディスクにてバッテリーバックアップ式書き込みキャッシュで RAID 1+0 (10) を使用することをお勧めします。 このレベルのパフォーマンスに満たないディスク 構成では不十分です。

## <span id="page-12-0"></span>ソフトウェア

サポートされるオペレーティングシステムの一覧は、『HPE Operations Bridge Reporterサポー ト一覧表 』を参照してください。

OBRを仮想マシンにデプロイする必要がある場合は、VMware ESXi 5.0以降のマイナーバー ジョンを使用することをお勧めします。仮想環境はIntel 64ビット (x86-64) の推奨事項を満た すものである必要があります。「ハードウェアの最小要件」を参照してください。

# <span id="page-12-1"></span>オペレーティングシステム

Linuxのカーネルはシステムに対して、プロセスごとのファイル記述子とその他のリソースの数に 制限を課します。OBRはソケットとファイルシステムファイルを幅広く使用するため、OBRサービ ス開始スクリプトはこの制限を65,536に設定します。

OBRはさまざまなデータソースへの接続を確立して監視データを収集します。接続が確立さ れると、クライアント側の接続はポート番号を使用します。Windowsで設定される一時ポート 範囲は、1つのシステムから別のシステムへの接続の最大数を制限します。 <http://support.microsoft.com/kb/319502>に説明されている手順を実行して、この範囲を 60,000程度まで増やす必要があります。

仮想メモリは、物理メモリの少なくとも2倍 (つまり、RAMのサイズの2倍) に設定する必要があ ります。

# <span id="page-13-0"></span>HPE Operations Bridge Reporterアプリケーショ ン

Operations Bridge Reporter (OBR) はデータを収集および変換して、データウェアハウスに ロードするためのETL (抽出、変換と読込) 層を実装します。OBRのコレクターコンポーネント はデータソースと通信してデータを抽出します。データウェアハウスはVerticaのカラムストアデー タベース内に実装されます。OBRでは、コレクターとVerticaコンポーネントを別々のシステムに デプロイできます。デプロイメントのサイズに基づいて、コレクターコンポーネントを複数のシステム にデプロイすることができます。このデプロイメントにより、集中サーバーの負荷を分散できま す。また、コレクターをデータソースの近くにデプロイし、ネットワーク帯域幅の使用率を減らすこ とができます。

<span id="page-13-1"></span>OBRアプリケーションの調整のベストプラクティスの一例を次に示します。

## データ抽出

### 初回のデータ収集

OBRコレクターは、特定のデータソースからの収集を開始したときに履歴データを収集する機 能を提供します。表8に、さまざまなデータソースのデフォルトの設定を示します。初回の履歴 収集期間。

### 表**8:**初回の履歴収集期間

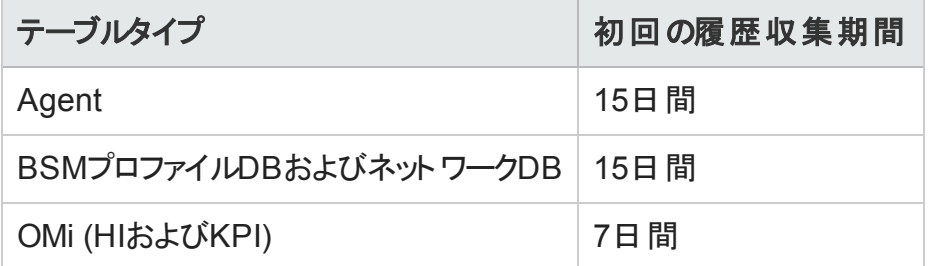

これらのデフォルト設定を変更して、さらに多くの履歴データを取得することができます。ただ し、期間を長くするとRAM使用率に影響し、それに応じてこの処理の実行時間が長くなりま す。

HP Performance Agentsから追加の履歴データを収集する場合は、{PMDB\_HOME}/data フォルダー内 にあるconfig.prpファイル内 のcollector.initHistoryパラメーターの値を大きくしま す。データ収集のために同時にポーリングされるHP Performance Agentの数は、OBRの収集 で設定されたスレッド数によって決まります。{PMDB\_HOME}

/config/ramscheduler.propertiesファイル内のorg.quartz.threadPool.threadCountパ ラメーターは、生成できる最大スレッド数、つまり、同時にポーリングできるHP Performance

Agentの最大数を識別します。要求された履歴データのサイズが大きい場合は、スレッド数 を減らしてください。このようにすると、OBRのメモリ要件を超過してOutOfMemoryエラーが発 生することがなくなります。ホスト数が5000で、初回の履歴収集期間が15日間の場合、初 回の履歴収集期間に対する推奨スレッド数は50です。

プロファイルデータベースおよびネットワークデータベースから大量のデータが抽出されます。15 日間を超えるデ―タが必要な場合は、{PMDB\_HOME}/data/config.prpファイル内の dbcollector.initHistoryパラメーターを変更します。追加の履歴データが必要な場合は、 {PMDB\_HOME}/config/ramscheduler.propertiesファイル内のスレッド数を非常に小さ な値に設定します。このようにすると、HP Performance Agentの収集速度が低下しますが、 プロファイルデータベースのデータを収集できるようになるため、 OBRのヒープメモリ消費量が増 大します。

収集が完了したら、スレッド数をデフォルト値に設定します。

### 欠落データの収集

OBRがメンテナンスや他の理由でしばらくダウンしている場合、またはしばらくの間データソース にアクセスできない場合、OBRは欠落しているデータをデータソースから収集します。収集が 何かの理由で停止する場合、{PMDB\_HOME}/data/configファイルに定義されている collector.maxHistoryパラメーターにより、OBRがHP Performance Agentから収集でき る履歴データの最大量が決まります。デフォルト値は15日間 (360時間) です。プロファイルと ネットワークのデータベース収集の場合は、dbcollector.maxHistoryパラメーターにより、 OBRがBSMプロファイルデータベースおよびネットワークデータベースから収集できる履歴データ の最大量が決まります。デフォルト値は15日間 (360時間) です。OBRが大量のデータソース の欠落データを収集する場合は、org.quartz.threadPool.threadCountの値を初回の 履歴収集の場合と同様に減らすことができます。

### エージェント 応答 のタイムアウト

エージェント応答のタイムアウトご使用の環境でエージェントが接続を確立した後で応答しな くなった場合、ログにはソケット読み取り接続タイムアウトが記録されます。これにより、その他 のデータソースからのデータ収集が減速されます。この問題を解決するには、次のコマンドを実 行することにより、エージェント通信のソケット読み取りタイムアウトの値を低く設定します。

ovconfchg -ns bbc.cb -set RESPONSE\_TIMEOUT <timeout in secs>

ovc -restart

ただし、この値を非常に低くすると、エージェントが応答する前にソケット接続が閉じられ、 データが失われる結果となります。

#### 収集間隔

OBRでは、トポロジーソースとしてBSM Run-time Service Model (RTSM)、HP Operations Management (HPOM)、またはVMware vCenterを使用します。トポロジソースのデフォルトの 収集間隔は、24時間に設定されています。これは推奨される最短の期間です。この値を変 更するには、OBRの管理コンソールを使用します。トポロジーソースの更新頻度に応じてパラ パフォーマンス、 サイズ設 定 および調 整 ガイド 第3章: 一般的な推奨事項およびベストプラクティス

メーター値を設定する必要があります。RTSMかHPOMがより低い頻度で更新される場合 は、収集間隔を増やすことができます。このようにすると、すべてのコンテンツパックのディメン ション更新が不要になり、コストを下げることができます。収集間隔を減らすと、OBRのパ フォーマンスが低下します。

HP Performance Agent、プロファイルデータベース、およびネットワークデータベースからのデータ 収集の収集間隔は、デフォルトで1時間に設定されています。このパラメーターは、OBR管理 コンソールから変更できます。収集間隔を増やすと、遅延が増えることになります。

### コレクターのデータ保管期間

OBRサーバーはデータをコレクターから取り出し (コレクターがサーバーと共存している場合はコ ピー)、コレクターシステムの{PMDB\_HOME}/extract/archiveフォルダーにアーカイブします。 アーカイブフォルダーの保管期間は、{PMDB\_HOME}/config/collection.properties ファイルにあるarchivefilecleanup.job.freqとarchive.retention.periodパラメー ターを使用して設定できます。archivefilecleanup.job.freqパラメーターはクリーンアップジョブの 頻度を分単位で示し、archive.retention.periodパラメーターは保管期間を時間単位で示し ます。

## <span id="page-15-0"></span>データ処理

### **OBR**プロセスの数

図1に示すように、OBRにコンテンツパックをインストールすると、それによって、データフローを監 杳 および制 御 するためのデータ処 理 ストリームがデプロイされます。 これらのストリームは、 さま ざまなETLタスクの実装や、これらのタスクの実行順の制御を行うステップで構成されていま す。コンテンツパックをインストールするごとに、OBRにストリームが1つ以上デプロイされます。こ れらのストリームは定期的に起動し、ステップごとに指定タスクの実行プロセスが起動されま す。アイドル状態のコンテンツパックによって生じるパフォーマンスオーバーヘッドを低く抑えるた めに、データソースが設定されているコンテンツパックのみをインストールすることをお勧めしま す。

### 図**1:OBR**ストリーム

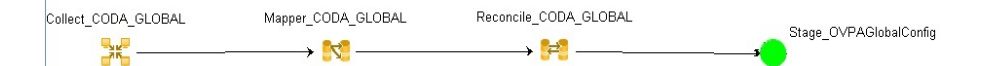

OBR内のすべてのデータ移動は、データ処理フレームワークで制御されます。 管理者はこのフ レームワークを使用することにより、指定時刻に実行されるOBRプロセスの合計数を制御で きます。また、ステップタイプごとにプロセスの数を制御することも可能です。OBRシステムのリ ソースが制限されている場合、またはCPUリソースの消費量が非常に大きい場合は、OBR データプロセスの総数を制限し、ステップタイプごとのプロセスを制限すると、リソース使用率を 下 げることができます。 ただし、 このようにすると、 OBRへのデータ移動速度 が低下することが あります。同様に、データ移動時に遅延が多い場合は、OBRが利用可能なHWリソースに 応じてOBRプロセスの制限を増やすことができます。

パフォーマンス、 サイズ設 定 および調整 ガイド 第3章: 一般的な推奨事項およびベストプラクティス

OBRデータ処理理の数を制限するには、『管理者オンラインヘルプ』のセクション「データプロセス の管理 」を参照してください。ステップタイプごとのプロセスの数を制限するには、次のコマンドを 実行します。

abcAdminUtil -setResourceCount -resourceType <タイプ> -value <値>

ここで、

<type> :ステップのタイプ。たとえば、COLLECT\_PROC、TRANSFORM\_PROC、RECONCILE\_ PROC、STAGE\_PROC、LOAD\_PROC、AGGREGATE\_PROC、EXEC\_PROC\_PROC。

<値> :<タイプ>のプロセス数の制限。たとえば、40。

これらの各ステップに設定されたデフォルトの値を、次の表に示します。

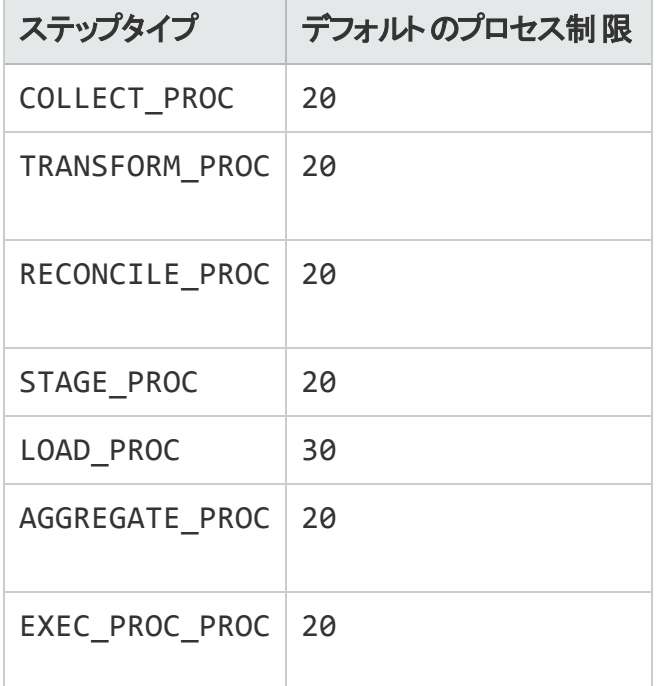

OBRで処理されるデータ移動ステップには、それぞれ最大期間が設定されています。この期 間のデフォルト設定値は60分です。大量のデータを処理している場合に事前集計や予測な どのステップを行うと、この制限を超過することがあります。この場合、データ処理ストリームに よってエラーの状態が表示されます。この場合は、データ処理が完了するまで待機する必要 があります。

### ディスク領域使用率

OBRフォルダーにあるファイルの数 が増えると、ディスク操作のパフォーマンスに影響します。ファ イルのデータの処理中にエラーが発生した場合、OBRコンポーネントはファイルを失敗フォル ダーに移動します。これらのファイルにはOBRのETL層で拒否されたデータが格納されてい て、手動で修正する必要があることがあります。これらのフォルダー内にファイルが蓄積すると、 ディスク領域使用率が上がり、別のディスクの操作に影響する場合があります。{PMDB\_ HOME}/stage/failed\_to\_transform、{PMDB\_HOME}/stage/failed\_to\_stageフォ

ルダーおよび{PMDB\_HOME}/stage/failed\_to\_loadフォルダー内のデータを手動で処理す る必要があります。

データをステージテーブルにロードすると、収集されたデータはCSVファイルにアーカイブされて、 {PMDB\_HOME}/stage/archiveフォルダーに格納されます。これらのファイルは、OBRにより 定期的に削除されます。ファイル数が増えると、ディスク領域使用率が上がり、別のディスク 操作に影響することがあります。

デフォルト設 定 よりもログファイルサイズを大きくするとより多くのディスク領域が使用されます。 ログファイルサイズを大きくする前に、十分なディスク領域があるか確認してください。

**Vertica**の負荷の制御

<span id="page-17-0"></span>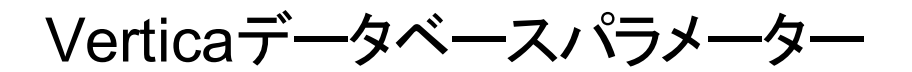

# <span id="page-17-1"></span>SAP BusinessObjects

OBRレポートは、Webインテリジェンスドキュメントです。SAP Business ObjectsのWebインテリ ジェンス (WebI) レポートサーバーは、Webインテリジェンスドキュメントの生成を行います。 WebIサーバーが利用可能な最大メモリはわずか2GBで、これは32ビットのプロセスであるため です。この制限を解決するには、サーバーの負荷を見積り、必要な数のWebIサーバーをデプ ロイします。

WebIサーバーの負 荷 は、 サーバーへの同 時 接 続 数 や、 アクセスするレポートド キュメント の複 雑さやサイズに依存します。サーバーが正しく構成されていないと、レポートにアクセスしている 最中に、「Webインテリジェンスサーバーがビジーです」や「サーバーが最大同時接続数に達し ました」などのエラーが発生することがあります。

次に、これらのエラーを回避するための手順のいくつかを示します。

- レポートへのアクセス中 に、 プロンプトのデフォルト 値 では、 Webインテリジェンスサーバーに数 千レコードがロードされる可能性があります。プロンプトに適切な値を指定し、サーバーの 高負荷を回避する必要があります。たとえば、レポートを開くときに、ビジネスサービスまたは ノードグループのプロンプトに、データベースから取得されるノードの数が1000から2000を超 えることがないように値を指定する必要があります。
- 最大接続数のデフォルト値は50です。要求ごとのサーバーの負荷が高いと、サーバービ ジーのエラーメッセージが表示されることがあります。このパラメーターを減らし、その代わりに Webインテリジェンスサーバーをもう1台追加して、追加の接続要求をサポートすることを検 討してください。追加サーバーを追加するときは、マシンあたりのCPUコアごとに常に1台の Webインテリジェンス処理サーバーを追加します。

パフォーマンス、 サイズ設 定 および調 整 ガイド 第3章: 一般的な推奨事項およびベストプラクティス

まとめると、WebIサーバーの数とサーバーごとの最大接続数を決定する目的は、2GBの制限 に達することなくサーバーによりすべてのユーザーがレポートドキュメントにアクセスして開けるよう にすることです。

# <span id="page-18-0"></span>追加のWebインテリジェンス (WebI) サーバーの 作成

次の手順を実行して、追加のWebI サーバーを作成します。

- 1. 中央管理コンソール(http://<OBRサーバー名>:8080/CmcApp/) にログインします。
- 2. [Servers] <sup>69 Servers</sup> をクリックします。 サーバーのリストが表示されます。 2ページ目に [**HOML01GEATON.WebIntelligenceProcessingServer**] が見つかります。

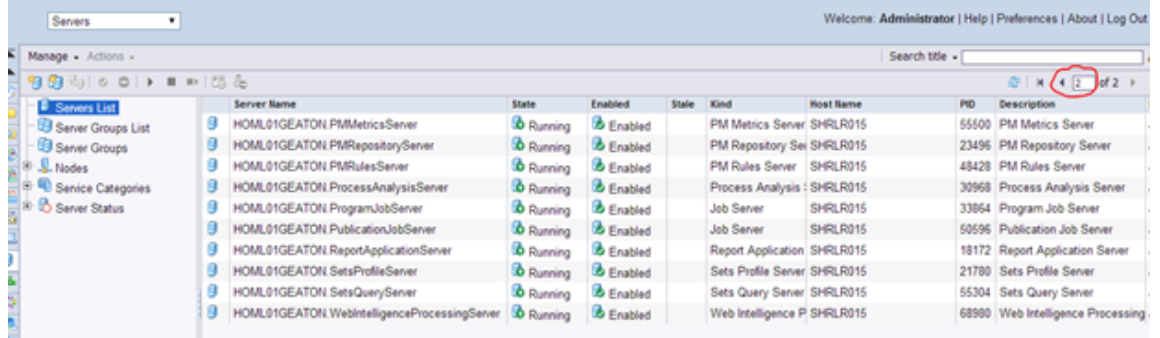

3. [**HOML01GEATON.WebIntelligenceProcessingServer**] を右クリックして、[**Clone Server**] をクリックします。

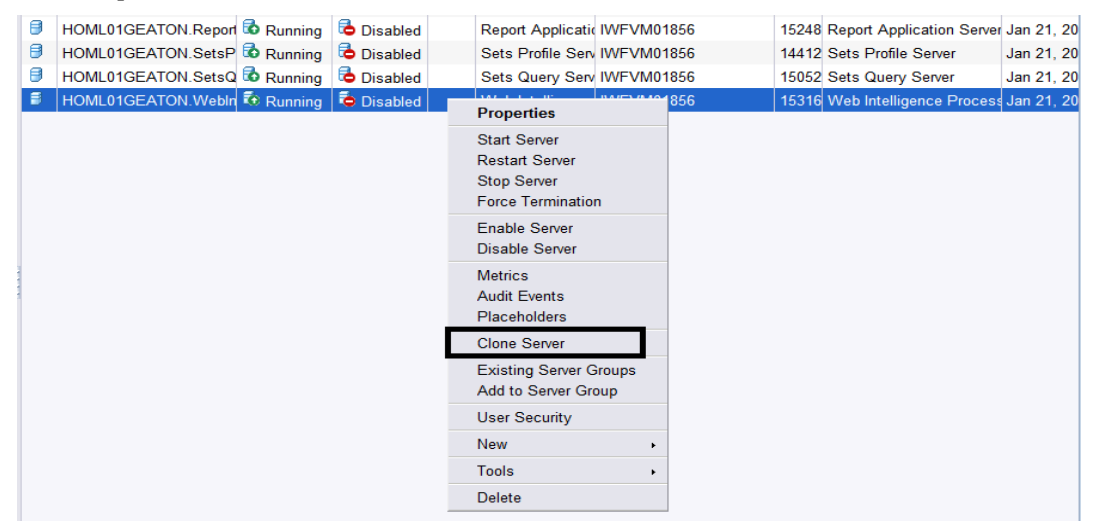

[**Clone Server**] ダイアログボックスが表示されます。

4. 新しいサーバー名を「**HOML01GEATON.WebIntelligenceProcessingServer1**」と入

力します。「**HOML01GEATON**」として、 [Clone to Node] がデフォルトで選択されます。

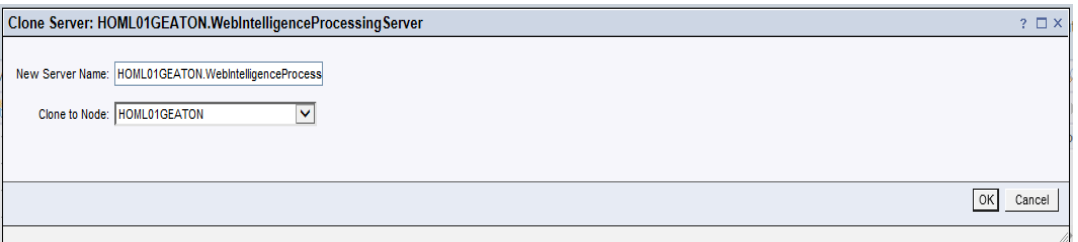

- 5. [**OK**] をクリックします。
- 6. このサーバーを有効化するには、新しい [**WebintelligenceProcessingServer1**] を右ク リックして、[**Enable Server**] をクリックします。

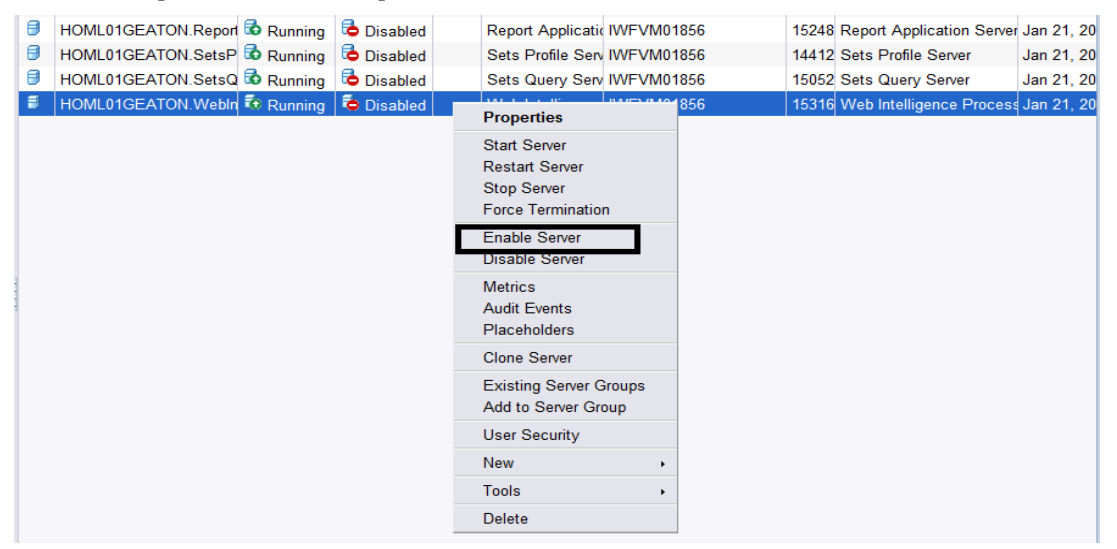

7. このサーバーを起動するには、[**WebintelligenceProcessing server1**] を右クリックし て、[**Start Server**] をクリックします。

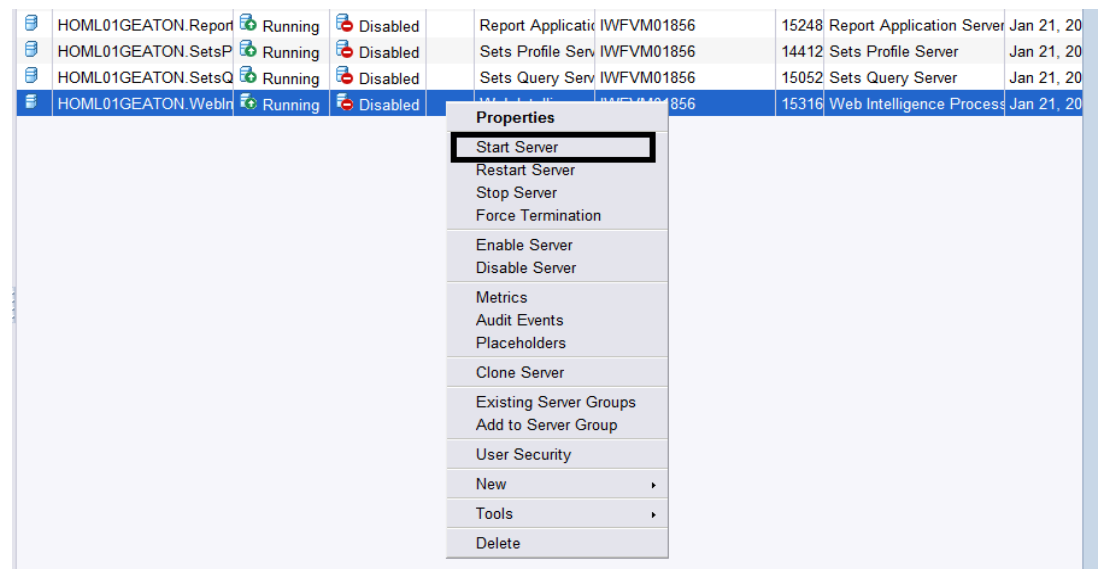

追加のWebI サーバーが作成され、2GBを超える複数のレポートが同時に実行されている場 合に負荷が分散されます。

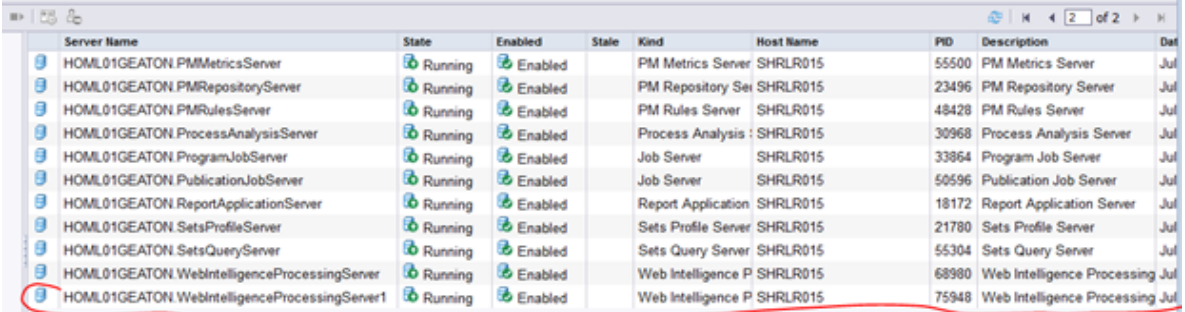

# <span id="page-20-0"></span>Webインテリジェンス (WebI) サーバーへの接続 数の低減

WebIサーバーへの最大接続数を減らすには、次の手順を実行します。

- 1. 中央管理コンソール(http://<OBRサーバー名>:8080/CmcApp/) にログインします。
- 2. **[Servers<sup>69 Servers</sup>]をクリックします。サーバーのリストが表示されます。2ページ目に** [**HOML01GEATON.WebIntelligenceProcessingServer**] が見つかります。

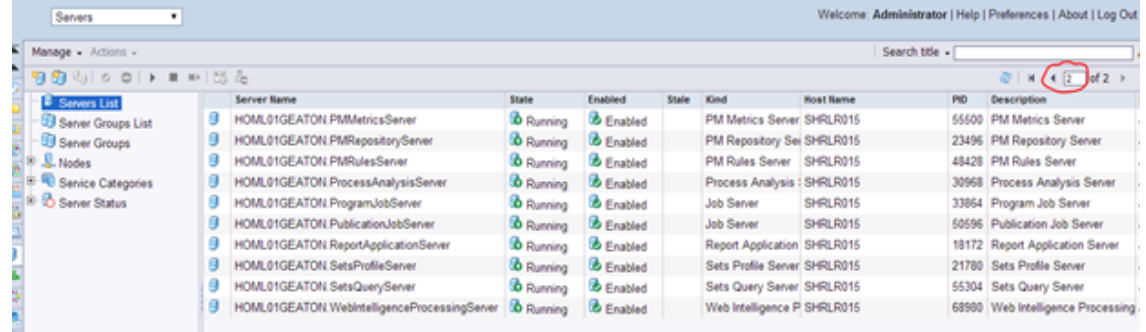

3. [**HOML01GEATON.WebIntelligenceProcessingServer**] を右クリックして、 [**Properties**] をクリックします。

4. プロパティのページを下にスクロールして、[**Maximum Connections**] を変更します。

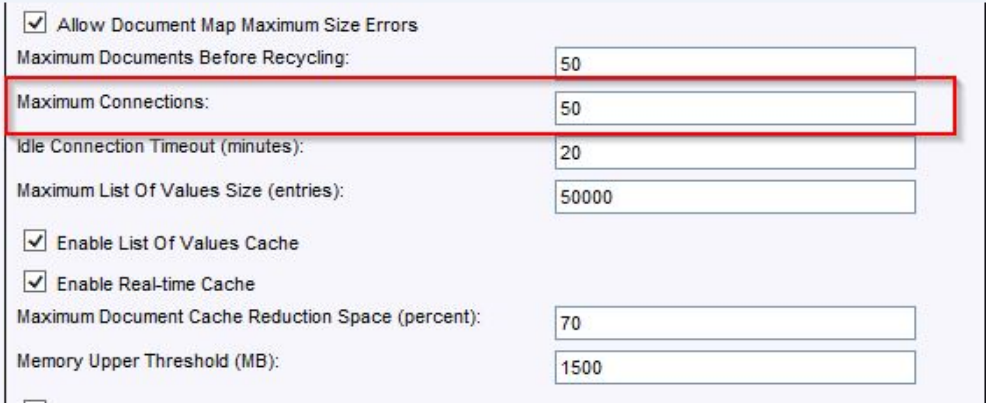

- 5. 追加のWebIサーバーを作成している場合は、手順3と手順4を繰り返します。
- 6. [**Save & Close**] をクリックします。
- 7. このサーバーを再起動するには、[**Server Name**] を右クリックして、[**Restart Server**] をク リックします。

# <span id="page-22-0"></span>ドキュメントに関するフィードバックの送信

このドキュメントに関するご意見は、電子メールで[ドキュメントチーム](mailto:docfeedback@hpe.com?subject=Feedback on  (Operations Bridge Reporter 10.00))までお寄せください。このシ ステムで電子メールクライアントが設定されている場合は、上にあるリンクをクリックすると、表 題の行に以下の情報が付いた状態で電子メールウィンドウが開きます。

### パフォーマンス、サイズ設定および調整ガイド **(Operations Bridge Reporter 10.00)** に関す るフィードバック

電子メールにフィードバックを記入して、送信ボタンをクリックしてください。

使用できる電子メールクライアントがない場合は、上記の情報をWebメールクライアントの新 しいメッセージにコピーして、フィードバックをdocfeedback@hpe.com に送信してください。

お客様からのご意見をお待ちしております。